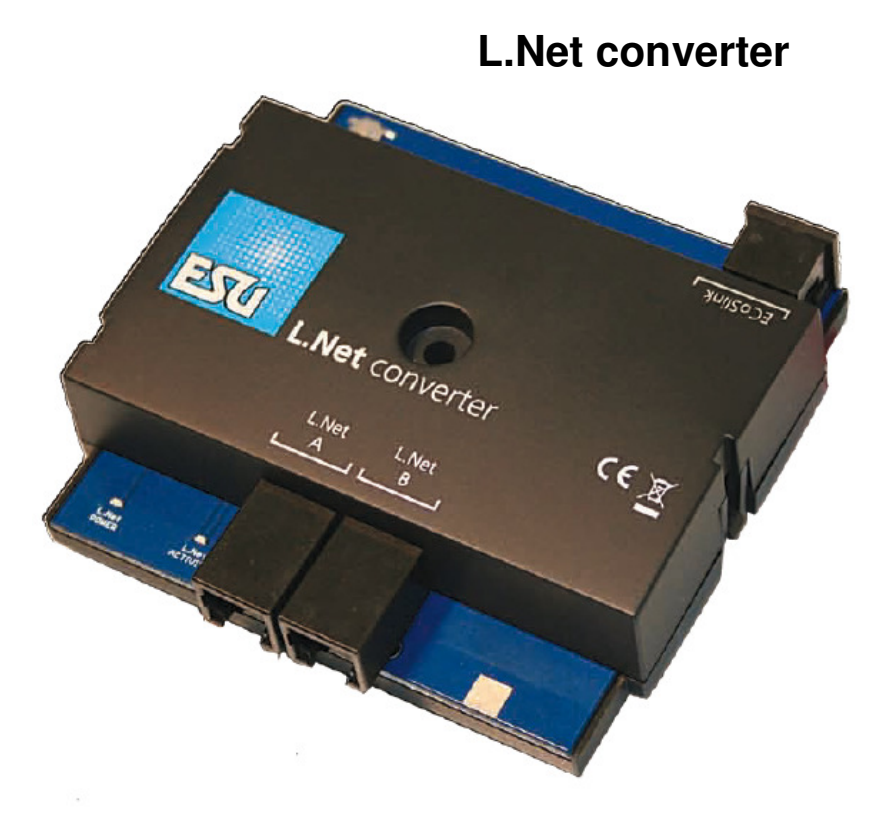

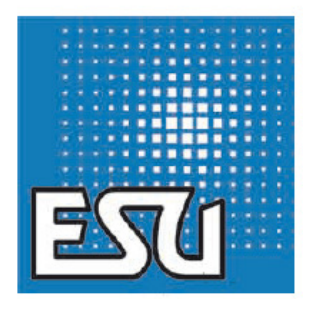

**Montage et mode d'emploi.** 

**1° édition, mai 2013** 

**50097 L.Net converter** 

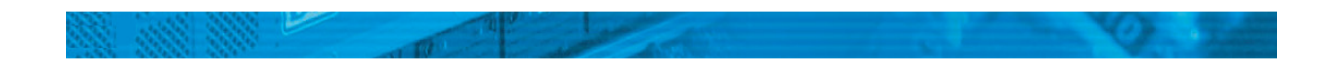

# **Contenu.**

- **1. Déclaration de conformité.**
- **2. Récupel.**

# **3. Caractéristiques du convertisseur L.Net.**

- 3.1. Régulateurs.
- 3.2. Aiguillages.
- 3.3. Rétrosignalisation.
- 3.4. Communication.

# **4. Raccordement des appareils.**

- 4.1. Régulateurs.
- 4.2. Modules de commutation.
- 4.3. Modules de rétrosignalisation.
- 4.4. Booster.
- **5. Raccordement à la centrale digitale.**

# **6. Configuration à la centrale.**

- 6.1. Réglages de base.
- 6.2. Identifier un convertisseur L.Net.
- 6.3. Adresses ''sniffer''.
- 6.3.1. Attribuer des adresses ''sniffer'' dans l'ECoS.
- 6.4. Programmation LocoNet™.
- 6.5. Configuration de la rétrosignalisation.
- 6.5.1. Adresses de rétrosignalisation.
- 6.5.2. Gérer plusieurs ECoSDetector.

# **7. Utiliser les informations de rétrosignalisation.**

- 7.1. Déclencher un itinéraire.
- **8. Dispatching pour régulateurs Fred®.**
- **9. Support**
- **10. Garantie.**

#### **1. Déclaration de conformité.**

Le fabricant, ESU electronic solutions ulm GmbH & Co KG, Edisonallee 29, D-89231 Neu-Ulm, déclare, sous sa seule responsabilité, que le produit

#### **Nom du produit : L.Net converter**

#### **Type : 50097**

est conforme à toutes les dispositions de la directive sur la compatibilité électromagnétique (2004/108/CE). Les normes harmonisées suivantes ont été appliquées:

EN 55014-1:2006 + A1: 2009: Compatibilité électromagnétique - Exigences pour les appareils électrodomestiques, outillages électriques et appareils analogues - Partie 1: Emission EN 55014-2:1997 + A1: 2001 + A2: 2008: Compatibilité électromagnétique - Exigences pour les appareils électrodomestiques, outillages électriques et appareils analogues- Partie 2: Immunité.

#### **2. Récupel.**

Traitement des appareils électriques et électroniques en fin de vie (Applicable dans l'Union Européenne et d'autres pays européens disposant de systèmes de collecte sélective).

Ce symbole figurant sur le produit, l'emballage ou la documentation signifie que ce produit ne doit pas être traité comme un déchet ménager. Il doit être remis à un point de collecte approprié pour le recyclage des équipements électriques et électroniques. En éliminant le produit correctement, vous aiderez à prévenir les conséquences potentielles négatives pour l'environnement et la santé humaine. Le recyclage de matériaux aide à préserver nos ressources naturelles. Pour des informations supplémentaires sur le recyclage de ce produit, contactez votre administration locale, votre service d'enlèvements des immondices ou le magasin où vous avez acheté ce produit.

Train Service Danckaert, l'importateur ESU pour le Bénélux et la France, a passé un accord avec ESU, le fabricant entre autres de l'ECoS, l'ECoSDetector, ... pour renvoyer chez ESU tous les composants ESU arrivés en fin de vie. La firme ESU est responsable du recyclage conformément à la loi en vigueur en Allemagne. Consultez également : www.modeltrainservice.com/recyclage.pdf.

Les piles ne doivent pas être jetées avec les ordures ménagères et doivent être recyclées séparément suivant les lois du pays où l'appareil est utilisé. La responsabilité incombe au consommateur.

#### **3. Caractéristiques du convertisseur L.Net.**

Le convertisseur L.Net permet aux propriétaires d'une centrale ECoS de ESU ou d'une centrale Märklin® Central Station 1 "Reloaded" de raccorder des périphériques LocoNet™ et de continuer à les utiliser. Le convertisseur L.Net est relié au bus ECoSlink de la centrale et est automatiquement reconnu et configuré. Il représente une "passerelle" entre les fonctions de l'ECoSlink et celles de LocoNet™. Il est bidirectionnel et fournit non seulement des informations à la centrale mais veille également à ce que les régulateurs connectés obtiennent toujours des indications actualisées.

Pour pouvoir utiliser le convertisseur L.Net, votre centrale doit être équipée de la version 3.7.0. ou plus ! Sinon, le module ne sera pas détecté.

Le convertisseur LocoNet™ se comporte envers les appareils LocoNet™ comme une centrale (dite LocoNet™ Master ) et met en œuvre les fonctions qui sont nécessaires pour le bon fonctionnement des régulateurs, des décodeurs d'articles électromagnétiques ou des dispositifs de rétrosignalisation. La configuration d'appareils Uhlenbrock® est également possible.

L'alimentation électrique peut être effectuée directement par le convertisseur L.Net qui délivre 250mA. Afin d'éviter des problèmes électriques sur votre réseau avec un système d'exploitation mixte, le convertisseur L.Net est isolé électriquement du système LocoNet™.

Veuillez cependant noter que, malgré le branchement du convertisseur L.Net à la centrale ECoS, celle-ci ne peut, en aucun cas, devenir entièrement une centrale LocNet™ ; la structure de base d'un système LocoNet™ et celle d'une centrale basée sur l'ECoSlink sont trop différentes. Le convertisseur L.Net a été développé pour vous permettre de continuer à utiliser des périphériques auxquels vous tenez, lors du passage à une centrale ECoS de ESU.

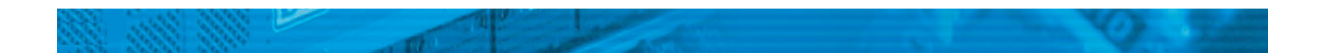

### **3.1. Régulateurs.**

Ils sont parfaitement en liaison avec l'ECoS! Si vous utilisez des régulateurs compatibles Loconet™, vous pouvez appeler directement toutes les locomotives répertoriées dans l'ECoS. L'affichage du régulateur est ici toujours en phase avec l'ECoS. On n'est pas non plus limité à un format de données. Vous pouvez piloter des locomotives avec le format DCC, Motorola®, Selectrix® ou M4® même si le régulateur seul ne pouvait le faire !

En Allemagne, des modèles de régulateurs connus sont, par exemple, Daisy® ou ProfiBoss® ainsi que le DT400 ou UT2 de Digitrax<sup>®</sup>.

Vous pouvez facilement attribuer la locomotive souhaitée au régulateur simple Fred® développé par le FREMO (fonction ''dispatcher'').

### **3.2. Aiguillages.**

Afin que les modules de commutation Loconet™ fonctionnent également, les commandes de contrôle (articles électromagnétiques) sont maintenant envoyés en parallèle aux deux systèmes: pour l'ECoS peu importe si un aiguillage ou un signal est contrôlé par un décodeur classique ou par Loconet™.

#### **3.3. Rétrosignalisation.**

Vous pouvez continuer à utiliser les modules de rétrosignalisation LocoNet™ pour l'occupation des voies. Dans l'ECoS, vous utilisez, au choix, les contacts pour déclencher des itinéraires ou des navettes.

Les dispositifs de rétrosignalisation d'adresse (par exemple Uhlenbrock Marco® ou Lissy®) ne sont actuellement pas entièrement pris en charge: alors que les commandes de locomotives et d'aiguillages sont bien sûr converties par l'ECoS, la rétrosignalisation d'adresses ne peut pas être reconnue par l'ECoS. En raison de la conception matérielle de ces dispositifs, nous déconseillons leur utilisation.

#### **3.4. Communication.**

Les réseaux pilotés par PC utilisent souvent un logiciel propre qui a été conçu pour Loconet™. Les commandes de locomotives et d'aiguillages sont dès lors propagées par l'ECoS via Loconet™. Les informations de rétrosignalisation provenant d'appareils raccordés à l'ECoS ne sont cependant pas transférées au LocoNet™.

#### **4 Raccordement des appareils.**

Le branchement de vos périphériques LocoNet™ au convertisseur L.Net est simple: branchez-les dans un des deux connecteurs L.Net ''T''. Dès que l'ECoS est sous tension et prêt à l'emploi, les périphériques sont alimentés. On peut connecter un maximum de 48 appareils. Si vous dépassez ce nombre, vous aurez besoin d'un second convertisseur L.Net. En cas de besoin, vous pouvez utiliser les prises multiples habituelles.

Le convertisseur L.Net fournit une puissance de 250mA pour les appareils connectés. Si vous branchez de nombreux appareils, vous pourriez éventuellement dépasser la charge maximale. Dans ce cas, les appareils excédentaires devront être alimentés par une alimentation supplémentaire LocoNet™ disponible dans le commerce.

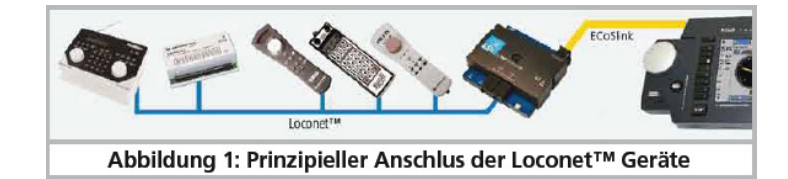

Illustration 1 : raccordement de principe des périphériques LocoNet™.

#### **4.1. Régulateurs.**

Tous les régulateurs connus peuvent être utilisés avec le convertisseur L.Net. Des modèles typiques sont Uhlenbrock® Daisy®, IB Control®, Fleischmann® ProfiBoss®, Digitrax® DT400 ou UT2. Vous pouvez également utiliser une Intellibox® comme régulateur si vous l'avez commutée en mode ''esclave''. Comme d'habitude, vous pouvez appeler et contrôler vos locomotives. Toutes les fonctions prévues peuvent être commutées. Vous pouvez décider vous-même si seules les locomotives déjà présentes dans l'ECoS peuvent être appelées ou si des locomotives encore inconnues doivent être créées automatiquement. Le format de données avec laquelle la locomotive a été contrôlée en dernier lieu est spécifié dans l'ECoS et peut être le format DCC, Motorola®, Selectrix® ou M4®.

Veuillez consulter les chapitres 6.1. et 6.3. pour plus de détails.

#### **4.2. Modules de commutation.**

Avec le convertisseur L.Net, toutes les commandes de commutation d'articles électromagnétiques sont transmises deux fois dans le système: une fois, comme d'habitude, en tant que commande DCC ou Motorola® via la voie pour les décodeurs classiques d'articles électromagnétiques ou d'aiguillages et une fois via le convertisseur L.Net même pour les modules de commutation qui y sont utilisés. Vous pouvez décider librement avec quels modules vous souhaitez commuter vos aiguillages et signaux. Une configuration des éléments d'aiguilllages de l'ECoS n'est pas nécessaire. Vous devez bien sûr veiller à ce que les modules de commutation connectés à LocoNet™ soient programmés aux adresses correctes. La configuration des modules Uhlenbrock® peut se faire directement avec l'ECoS comme décrit au chapitre 6.4.

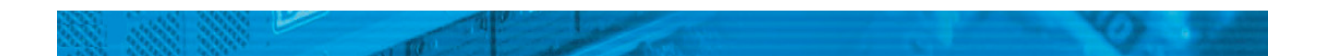

#### **4.3. Modules de rétrosignalisation.**

Vous pouvez continuer à utiliser les modules de rétrosignalisation LocoNet™ existants. Les informations de rétrosignalisation sont traitées dans l'ECoS de la même façon que celles provenant d'un s88 ou d'un ECoSDetector. Pour cela, l'ECoS insère tous les rétrosignaleurs du convertisseur L.Net dans l'espace ''adresses des rétrosignaleurs '' destiné à l'ECoSDetector.

Il doit y avoir une liaison de terre entre le convertisseur L.Net et la voie comme décrit dans le chapitre 5. La configuration du module de rétrosignalisation est décrite à la section 6.5.

Beaucoup de modules de rétrosignalisation conçus pour LocoNet ™ ne fonctionnent plus correctement si RailCom® est activé: l'intervalle de suppression (blanking interval) nécessaire dans le signal de voie perturbe ces modules, ce qui peut conduire à des réponses erronées ou à des réponses ''fantômes''. Vous devez alors décider soit de remplacer les modules de rétrosignalisation (par exemple par les ECoSDetector de ESU) soit de désactiver RailCom®.

#### **4.4. Booster.**

Comme le connecteur LocoNet™ "T" du convertisseur L.Net ne possède pas de fil pour le signal du booster, aucun booster ne peut rester sur le système LocoNet™. Connectez tous les boosters directement à la prise pour boosters de l'ECoS (connexion CDE). Les boosters sans cette posssibilité de connexion sont généralement très simples et ont souvent des problèmes avec l'intervalle de suppression de RailCom®. Ils ne devraient pas être utilisés avec l'ECoS.

### **5. Raccordement à la centrale digitale.**

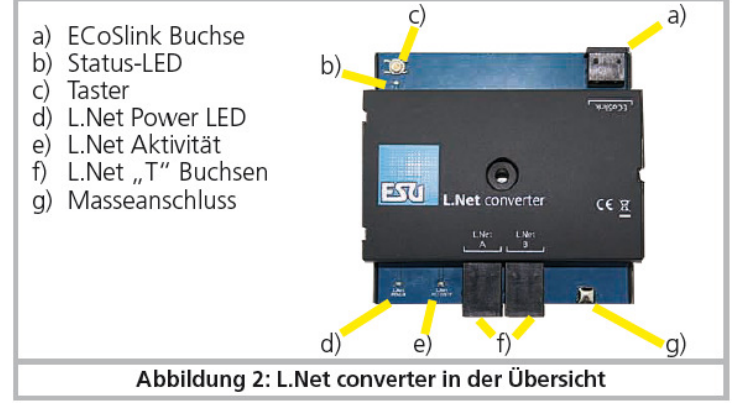

Illustration 2 : vue d'ensemble du convertisseur L.Net.

a) Prise ECoSlink. b) LED d'état. c) Bouton poussoir d) LED d'alimentation L.Net. e) Activité L.Net. f) Connecteurs L.Net ''T''. g) Borne de terre.

Le convertisseur L.Net est raccordé directement à un des trois connecteurs ECoSlink de la centrale au moyen du câble ECoSlink.

Respectez absolument la polarité du câble! Enfoncez prudemment la fiche dans le connecteur. Si vous utilisez plus de trois convertisseurs L.Net ou si le câble de bus fourni est trop court, vous devrez prolonger le bus ECoSlink au moyen du terminal ECoSlink (article N° 50093).

Si vous utilisez des rétrosignaleurs LocoNet™ de Uhlenbrock®, il faut réaliser une liaison entre la borne de terre g) du convertisseur et la masse de la voie (ECoS sortie "0", voir le manuel ECoS, chapitre 8.3.1. ou 8.3.2).

Après le raccordement à l'ECoS, la LED d'état b) doit s'allumer de façon permanente. Lorsque le convertisseur L.Net est prêt, l'alimentation des appareils connectés est enclenchée et la LED d'alimentation d) du convertisseur s'allume. Lorsque des données sont échangées entre les appareils connectés et le convertisseur L.Net, la LED e) s'allume brièvement.

#### **6. Configuration à la centrale.**

Après le raccordement du convertisseur L.Net à la centrale, le module est détecté et intégré automatiquement. Si la LED d'état clignote, cela signifie que le convertisseur n'est pas reconnu par la centrale. L'ECoS doit être équipé de la

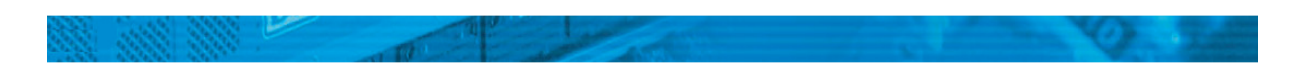

version 3.7.0. ou plus pour que le convertisseur fonctionne.

La configuration se fait dans le menu Setup de la centrale. Chaque convertisseur L.Net apparaît deux fois dans la liste des "Périphériques sur ECoSlink" car il remplit deux fonctions.

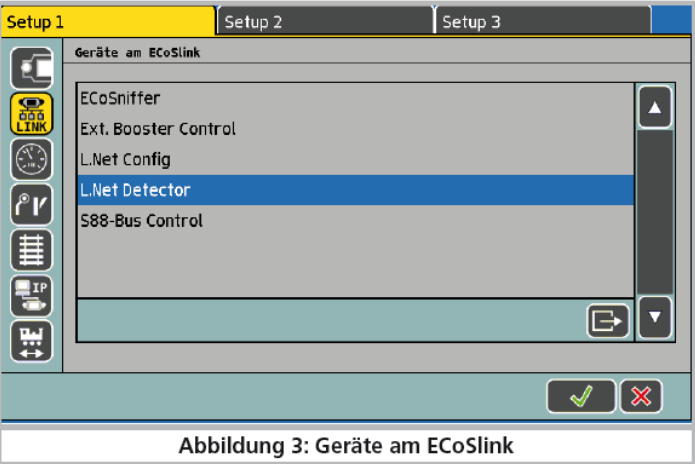

Illustration 3 : périphériques sur l'ECoSlink.

**• L.Net Config:** ici se trouve la véritable fonction de l'appareil : contrôler les locomotives et aiguillages ainsi que programmer les appareils LocoNet™.

**• L.Net Détecteur:** ici sont configurés et testés les modules de rétrosignalisation trouvés sur le convertisseur L.Net.

Vous devrez modifier ces noms attribués par défaut dès que vous utilisez deux ou plusieurs convertisseurs L.Net.

Si vous utilisez plusieurs convertisseurs L.Net, il est préfèrable de les raccorder séparèment, l'un après l'autre. De cette manière, toute confusion entre les modules lors de la configuration est pratiquement impossible.

#### **6.1. Réglages de base.**

Dans la liste figurant dans l'illustration 3, sélectionnez "L.Net Config" et cliquez sur ''Bearbeiten'' (Editer). La boîte de dialogue pour la configuration de ce convertisseur L.Net s'ouvre:

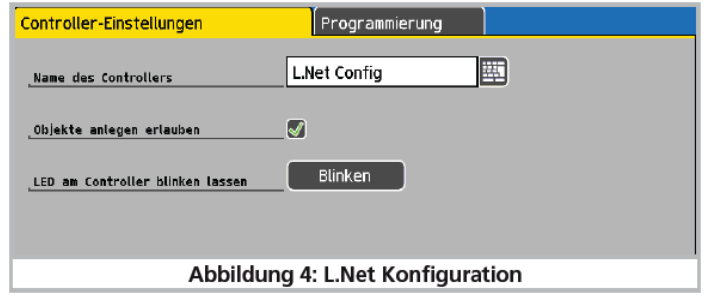

Illustration 4 : configuration L.Net.

**Nom du contrôleur**: attribuez un nom unique à chaque convertisseur L.Net.

**Autoriser la création d'objets:** si vous activez cette option, vous pouvez créer, le cas échéant, de nouveaux éléments 'locomotive' avec le régulateur connecté : chaque fois que vous y appelez une locomotive dont l'adresse est inconnue dans l'ECoS, l'élément 'locomotive' est créé implicitement dans l'ECoS. Si cette option n'est pas activée, le régulateur indiquera un message d'erreur lors de l'appel d'une locomotive inconnue.

#### **6.2. Identifier un convertisseur L.Net.**

Après avoir cliqué sur le bouton "Blinken " (clignoter) dans la boîte de dialogue de configuration (cfr ill. 4), la LED d'état du convertisseur L.Net clignote rythmiquement. Cela facilite l'identification du module. Une autre façon consiste à appuyer sur le bouton poussoir de l'appareil. La fenêtre de dialogue pour la configuration s'ouvre immédiatement.

### **6.3. Adresses ''sniffer''.**

Bien que les locomotives M4 puissent ausi être pilotées sans adresse (réelle) dans l'ECoS, celui-ci mémorise en interne tous les éléments 'locomotive' avec un nom descriptif dans la liste des locomotives.

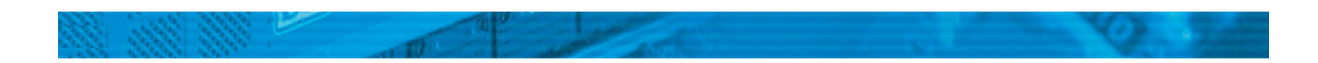

Comme avec LocoNet™ on n'utilise que des adresses, il faut créer une correspondance entre l'adresse de la locomotive sur LocoNet™ et la locomotive effectivement ciblée dans la liste des locomotives de la centrale. C'est pourquoi, on peut dans l'ECoS allouer pour chaque élément 'locomotive' une adresse dite ''adresse sniffer'' en plus de

l'adresse réelle avec laquelle la locomotive sera finalement pilotée sur le réseau.

Cette adresse est indépendante de l'adresse réelle et sert uniquement à attribuer une adresse reçue d'un régulateur externe à la locomotive figurant dans la liste des locomotives de l'ECoS.

# **6.3.1. Attribuer des adresses ''sniffer'' dans l'ECoS.**

Les adresses "sniffer" sont mémorisées en tant que paramètre supplémentaire pour chaque locomotive et entrées dans le ''Lokmenü'' (menu locomotives):

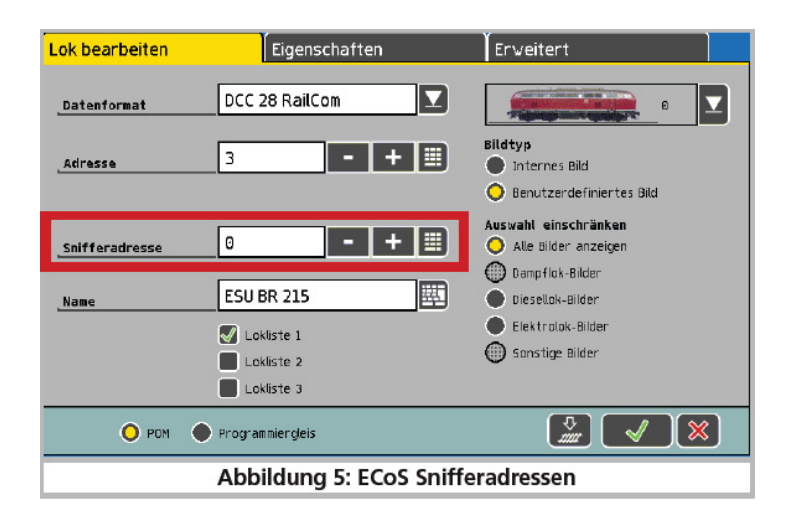

Illustration 5 : adresses ''sniffer'' dans l'ECoS.

Consultez le chapitre 19 de votre manuel ECoS pour en savoir plus sur les adresses ''sniffer''.

Si vous laissez ''0'' comme adresse ''sniffer'', l'adresse de locomotive (si disponible) est utilisée directement. Si, jusqu'à présent, vous n'avez pas travaillé avec des adresses ''snifffer'', il se peut que dans l'ancienne sauvegarde l'adresse sniffer soit mal configurée. Par conséquent, vous devrez tester vos locomotives.

## **6.4. Programmation LocoNet™.**

A l'aide du convertisseur L.Net, vous pouvez configurer vos périphériques Uhlenbrock® directement sur l'écran de l'ECoS et programmer les CV LocoNet™ (LNCV).

On trouve le menu approprié en tant que sous-menu dans la configuration L.Net sous l'onglet ''programmation''.

Procéder à la programmation comme vous en avez l'habitude.

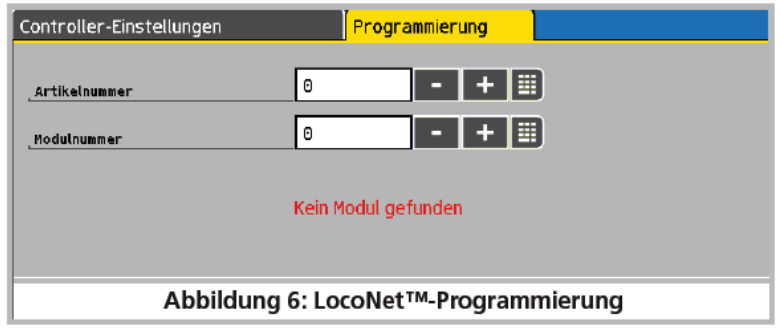

Illustration 6 : programmation LocoNet™.

- Sélectionnez d'abord la référence de l'appareil (Uhlenbrock®) que vous voulez programmer.

- Entrez ensuite le numéro du module LocoNet ™.Le convertisseur L.Net va alors essayer de trouver le module et activer le

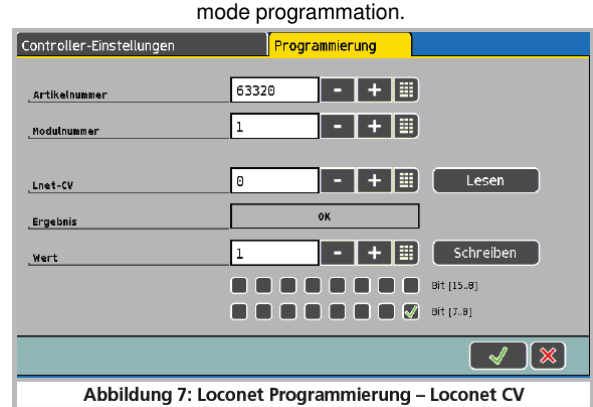

Illustration 7 : Programmation LocoNet™ - CV LocoNet™

Si vous ne connaissez plus le numéro du module, vous pouvez également utiliser ''l'adresse générale" 65535. Avec l'adresse générale on peut, comme son nom l'indique, appeler tous les modules ayant la même référence. Comme l'adresse générale n'est pas une adresse univoque, elle ne peut être utilisée que pour appeler des modules dont l'adresse individuelle n'est pas connue. Dans ce but, seul le module concerné doit être connecté au LocoNet et aucun autre module avec le même numéro. Si le module est alors appelé, l'adresse programmée peut être lue à partir du LNCV 0.

- Entrez maintenant le CV L.Net désiré.
- Vous pouvez lire la valeur du CV en cliquant sur le bouton "Lesen'' (lire).
- Entrez la nouvelle valeur du CV et cliquez sur ''Schreiben'' (écrire) pour transférer la valeur vers l'appareil.

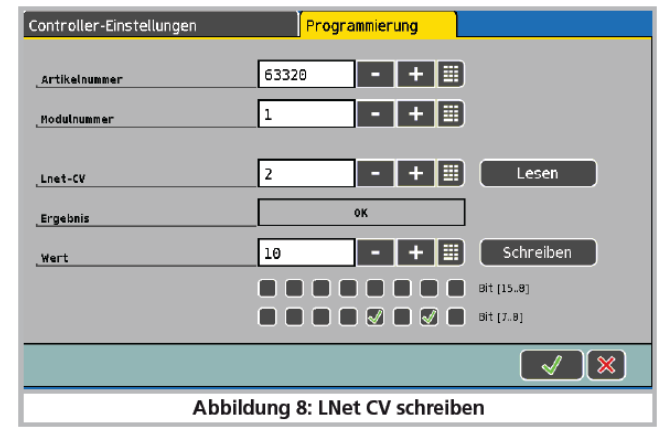

Illustration 8 : écrire un CV L.Net.

Veuillez absolument consulter la documentation fournie avec l'appareil pour connaître les numéros et la fouchette de valeurs des CV LocoNet™. L'ECoS n'a pas connaissance de la structure des appareils programmés, ni de ce qu'ils représentent. Des modules mal configurés ne fonctionneront pas correctement.

#### **6.5. Configuration de la rétrosignalisation.**

Tous les modules de rétrosignalisation connectés au convertisseur L.Net sont traités en interne par l'ECoS comme des ECoSDetector. A cet effet, 16 rétrosignaleurs (entrées) sont chaque fois combinés pour former un ECoSDetector virtuel (voir illustration 9):

a) Bouton "Ajouter"

b) Bouton "Supprimer".

 **ECoSDetector Name** (nom de l'ECoSDetector) : vous pouvez modifier le nom sous lequel les modules de rétrosignalisation de ce convertisseur L.Net seront affichés dans l'ECoS.

 **ECoSDetector Nummer** (numéro de l'ECoSDetector) : pour que l'utilisation des modules de rétrosignalisation connectés au convertisseur L.Net en parallèle au s88 et en parallèle au ''vrai' ECoSDetector soit possible, chaque module a besoin d'un ''numéro'' , comme pour les modules s88. De cette façon, on peut facilement distinguer les modules individuels les uns des autres. Le numéro peut être n'importe quel nombre entre 1 et 100. Lors de l'utilisation de plusieurs convertisseurs L.Net ou en mode mixte avec les ECoSDetector, il n'est pas absolument nécessaire d'utiliser des numéros consécutifs. Il peut y avoir des

#### écarts.

 **Statut:** vous permet de vérifier directement l'état de toutes les entrées de rétrosignalisation et de les configurer. Une case remplie signifie que le rétrosignaleur est actif.

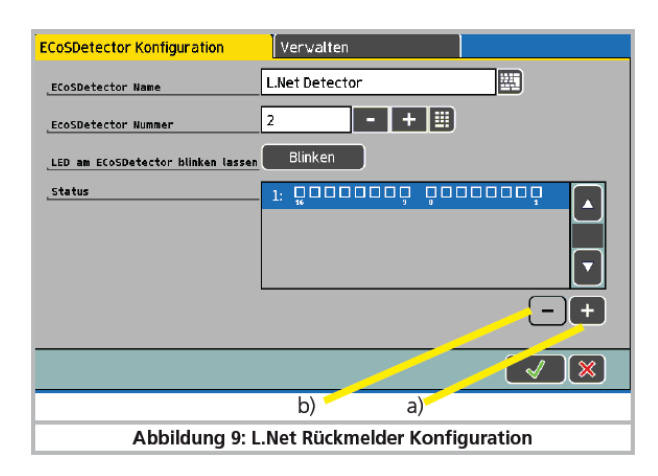

Illustration 9 : configuration rétrosignalisation L.Net.

#### **6.5.1. Adresses de rétrosignalisation.**

Les informations de rétrosignalisation LocoNet™ utilisent des adresses de rétrosignalisation dans la fourchette de 1-2048 (à ne pas confondre avec l'adresse module du module de rétrosignalisation). Certains modules de rétrosignalisation peuvent configurer librement les adresses de rétrosignalisation des ports de rétrosignalisation. Des écarts sont également autorisés.

Dans l'ECoS, les rétrosignaleurs peuvent être affichés par groupes de 16 dans la zone de l'ECoSDetector en commençant par le 1.

Au moyen des boutons a) (ajouter ) ou b) (supprimer), vous pouvez sélectionner le nombre de groupes de 16 devant être affiché. L'adresse de rétrosignalisation 1-16 sera affichée sur le premier ECoSDetector virtuel, l'adresse de rétrosignlisation 17- 32 sur le second, etc.

#### **6.5.2. Gérer plusieurs ECoSDetector.**

Lorsque votre réseau s'agrandit et que vous utilisez plusieurs convertisseurs L.Net en mode mixte avec des ECoSDetector de ESU, il peut s'avérer nécessaire de modifier les numéros d'ordre.

- Dans le menu de configuration, cliquez sur l'onglet "Verwalten'' . Une fenêtre similaire à la figure 10 s'ouvre.

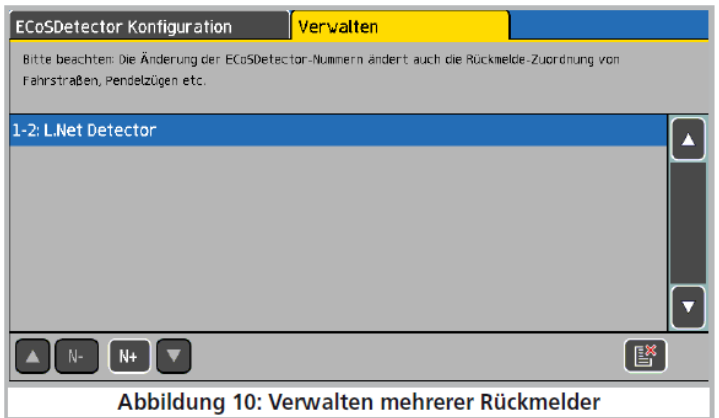

Illustration 10 : gérer plusieurs modules de rétrosignalisation.

Dans la liste apparaissent tous les modules ECoSDetector et convertisseurs L.Net reconnus avec leur nom et numéro d'ordre précédents. La liste est établie par numéro d'ordre.

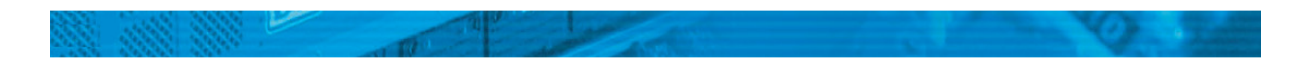

Pour attribuer un nouveau numéro d'ordre à un ECoSDetector ou à un convertisseur L.Net, il suffit de sélectionner le module en question et appuyer sur la touche "N +" pour augmenter le numéro ou le bouton "N -" pour diminuer le numéro.

#### **7. Utiliser les informations de rétrosignalisation.**

Vous pouvez utiliser les informations de rétrosignalisation fournies par le convertisseur L.Net exactement comme décrit dans le manuel ECoS, chapitre 15. Vous avez le choix non seulement entre les contacts de rétrosignalisation des s88 mais aussi ceux des ECoSDetector et des ECoSDetector virtuels (c'est-à-dire les convertisseurs L.Net).

#### **7.1. Déclencher un itinéraire.**

Si vous voulez déclencher un itinéraire, vous pouvez maintenant également sélectionner le rétrosignaleur dans la liste des modules de rétrosignalisation branchés sur le convertisseur L.Net.

La liste est triée dans l'ordre croissant selon le numéro d'ordre.

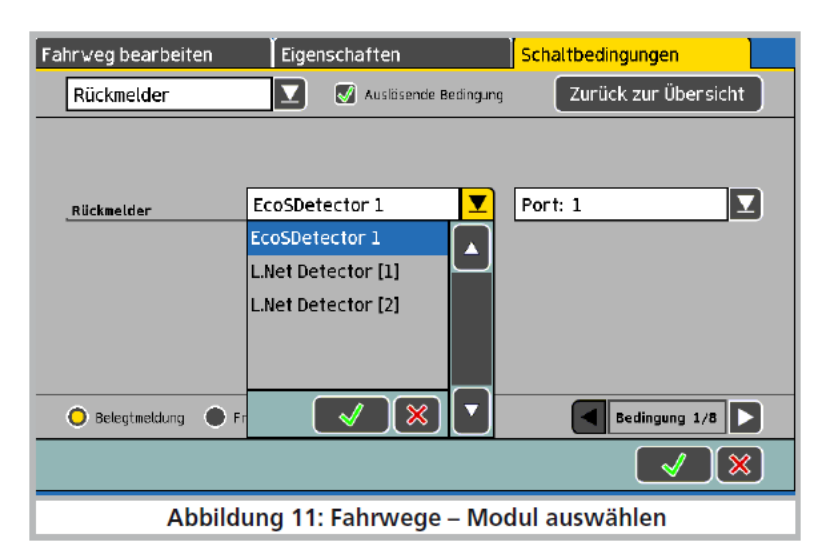

Illustration 11 : itinéraire – choix du module.

Dans la figure 11 on trouve deux modules de rétrosignalisation virtuels (L.Net Detector [1] et L.Net Detector [2]) en plus d'un "vrai" ECoSDetector. Le nombre entre crochets correspond au module de rétrosignalisation virtuel (dans cet exemple, les rétrosignaleurs LocoNet™ 1-16 et 17-32). Rappelez-vous, cependant, que dans la liste de sélection "Port", on peut sélectionner les numéros de 1 à 16. Le port numéro 1 du "L.Net détecteur [2]'' correspond donc au numéro du rétrosignaleur LocoNet™ 17.

#### **8. Dispatching pour régulateurs Fred®.**

En ce qui concerne le régulateur populaire FRED de FREMO, l'adresse souhaitée doit être attribuée par la centrale : en raison de sa conception simple, aucune locomotive ne peut être sélectionnée directement. Pour cela, on utilise le procédé appelé ''dispatching''. La locomotive, qui doit être pilotée par FRED, doit d'abord être affectée au ''Dispatch-Slot'' par la centrale. FRED prend alors cette locomotive en charge sur demande. La procédure de dispatching est très simple avec l'ECoS.

- Sélectionnez tout d'abord, dans un des deux régulateurs internes de l'ECoS, la locomotive qui sera attribuée par après à FRED.
- Débloquez maintenant la locomotive en sélectionnant dans le menu contextuel la dernière entrée "Regler freigeben'' (Voir illustration 12).
- La dernière locomotive débloquée est maintenant mémorisée dans le ''Dispatch-Slot''.
- A Transférez maintenant la locomotive à FRED comme décrit dans les instructions.

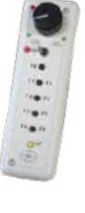

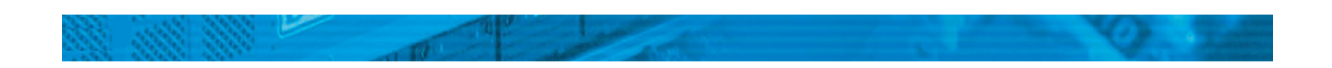

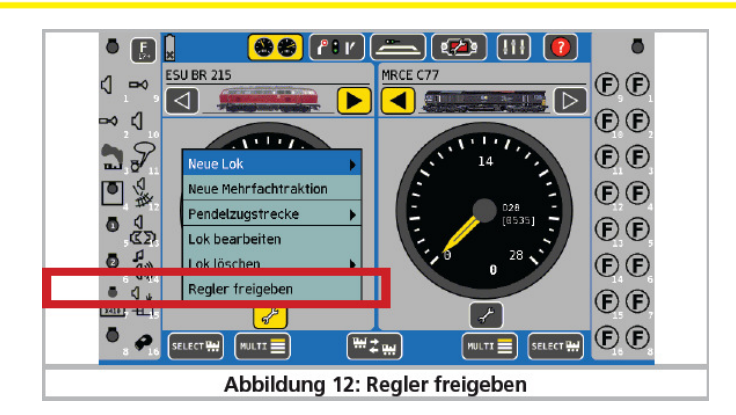

Illustration 12 : débloquer le régulateur.

Si des régulateurs supplémentaires ''complets'' sont raccordés au convertisseur L.Net, vous pouvez utiliser ces régulateurs pour le "dispatching".

### **9. Support.**

Si vous avez des questions auxquelles vous n'avez pas trouvé de réponse dans ce manuel, consultez d'abord le détaillant chez qui vous avez acheté le produit ESU. Nous sommes également joignables de plusieurs façons. Contactez-nous de préférence par e-mail, par fax ou via notre forum de support **www.esu.eu/forum.** Veuillez toujours donner un numéro de fax ou une adresse électronique à laquelle nous pouvons répondre.

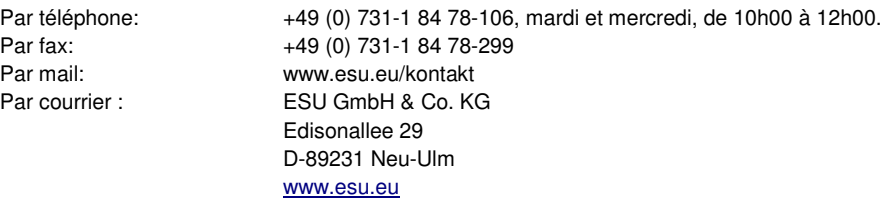

Copyright 1998-2013 par ESU electronic solutions ulm GmbH & Co KG. Sous réserve d'erreurs, de modifications en vue d'une amélioration technique, de disponibilité, de délais de livraison. Tous droits réservés. Caractéristiques mécaniques et électriques ainsi que les illustrations sous toute réserve. ESU ne peut pas être tenu pour responsable des dégâts et leurs conséquences lors d'une utilisation inappropriée, la non-observance de ce mode d'emploi, des modifications non-autorisées.

Ne convient pas aux enfants de moins de 14 ans. Danger de blessure lors d'une utilisation inappropriée.

Märklin® et mfx® sont des marques déposées de la société Gebr. Märklin® und Cie. GmbH, Göppingen. RailCom® est une marque déposée de la société Lenz® Elektronik GmbH, Giessen. RailComPlus® est une marque déposée de la firme Lenz® Elektronik GmbH, Giessen.

LocoNet™ est une marque déposée de la firme Digitrax, Panama City, USA. Toutes les autres marques sont la propriété de leur propriétaire respectif.

ESU electronic solutions ulm GmbH & Co KG continue à développer ses produits selon sa politique. ESU se réserve le droit d'apporter, sans avertissement préalable, des changements et des améliorations à tous les produits décrits dans ce manuel.

Toute duplication ou reproduction de cette documentation sous quelque forme que ce soit nécessite l'accord écrit de la firme ESU.

# **10. Garantie.**

**24 mois de garantie à partir de la date d'achat.** 

#### Cher client,

Félicitations pour l'achat d'un produit ESU. Ce produit de très haute qualité a été fabriqué en appliquant les méthodes de production les plus avancées et a été l'objet de contrôles de qualité très sévères et de tests.

C'est pourquoi la firme ESU electronic solutions ulm GmbH & Co.KG vous offre, à l'achat d'un produit ESU, en plus de la garantie légale nationale vis-à-vis de votre détaillant ESU en tant que partie contractante :

#### **une garantie du fabricant de 24 mois à partir de la date d'achat.**

#### **Conditions de cette garantie :**

Cette garantie est valable pour tous les produits ESU achetés chez un détaillant ESU.

La preuve d'achat doit être fournie. Le certificat de garantie dument complété par votre détaillant en rapport avec la facture sert de preuve d'achat. Nous vous conseillons de conserver ensemble la facture et le certificat de garantie.

Complétez de la façon la plus précise possible le formulaire de réclamation et joignez-le au produit défectueux.

#### **Contenu de la garantie. Exclusions.**

La garantie comprend, au choix de la firme ESU electronic solutions ulm GmbH & Co.KG, la réparation gratuite ou le remplacement gratuit de la pièce défectueuse à condition de prouver qu'il s'agit bien d'un vice de conception, de fabrication, de matières premières ou de dommage pendant le transport. Toute autre responsabilité est exclue.

#### La garantie disparaît :

1. En cas de panne due à une usure normale liée à l'utilisation

2. En cas de transformation des produits ESU avec des composants non autorisés par le fabricant

3. En cas de modification des pièces, par exemple la gaine de protection est manquante ou on a soudé directement sur le décodeur.

4. En cas d'utilisation pour un autre usage que celui prévu par le fabricant.

5. En cas de non-respect des consignes de ESU electronic solutions ulm GmbH & Co. KG contenues dans le mode d'emploi.

Pour des raisons de responsabilité, aucune vérification ou réparation ne sera faite sur des produits qui se trouvent dans des locomotives ou des wagons. Il n'y a pas d'extension de garantie suite à une réparation ou un échange.

Le recours à la garantie peut se faire soit via votre détaillant, soit en renvoyant directement le produit incriminé à la firme ESU electronic solutions ulm GmbH & Co. KG avec la preuve d'achat, le bon de garantie et la description du problème.

ESU GmbH & Co. KG Garantieabteilung Edisonallee 29 D-89231 Neu-Ulm

Manuel Francophone : © Train Service Danckaert, juin 2013.